## **ドライブレコーダーの設定をする**

● ■ ■で設定画面が切り換わります。

●地図画面に、手動で動画の録画や静止画の撮影をするため

## **1** ナビゲーションの MENU を押す

[太字:お買い上げ時の設定]

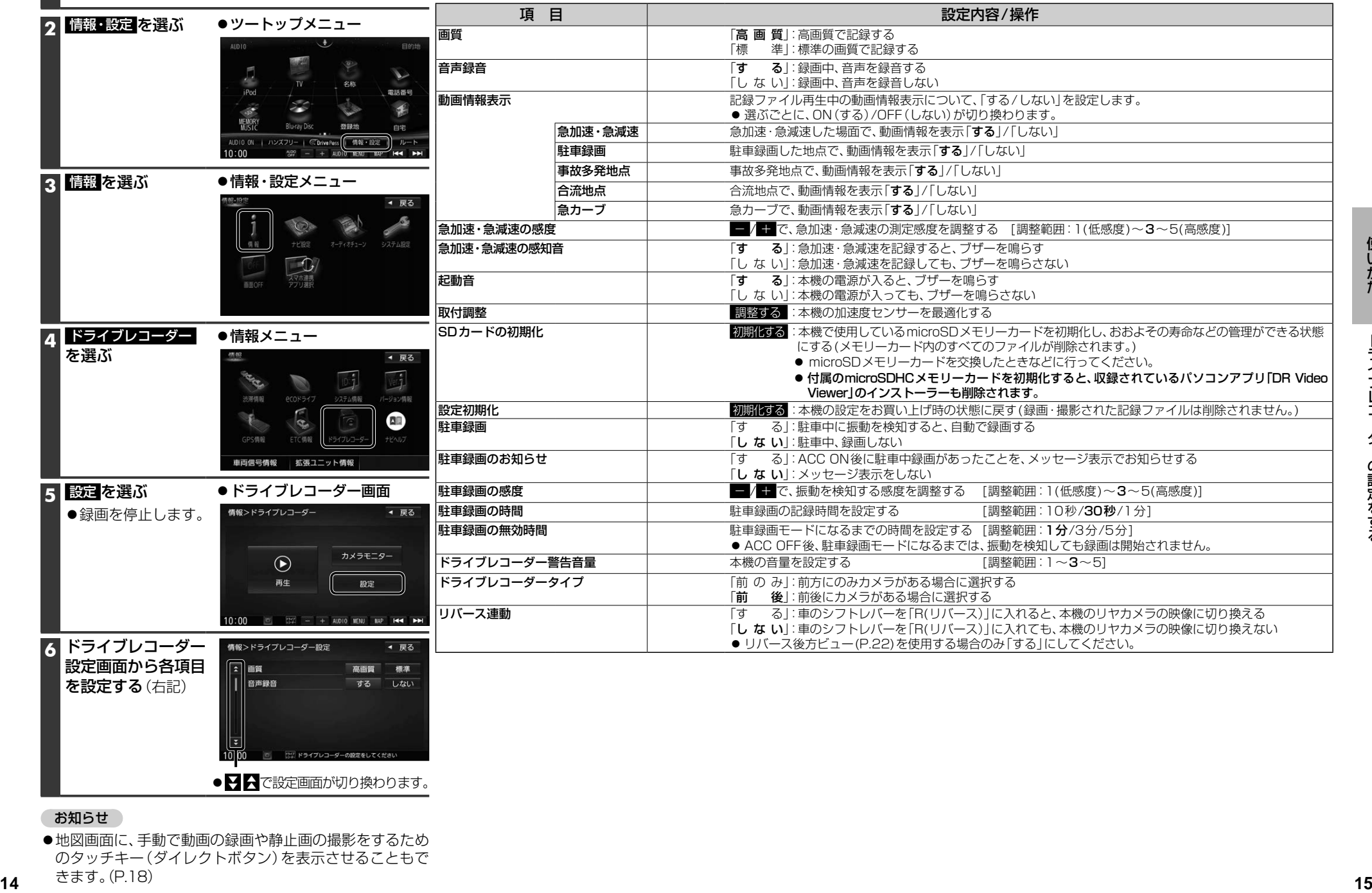

## のタッチキー(ダイレクトボタン)を表示させることもで きます。(P.18)

お知らせ